## :MBTelehealth<sup>®</sup> A Shared Health Service

## **Quick Reference Guide** Laptop/PC Connection with LCD Projector **Presenter Site - TRC6 or Touchpad** Service Desk 204-940-8500 Option 4, Option 1 or toll-free 1-866-999-9698 Option 4, Option 1

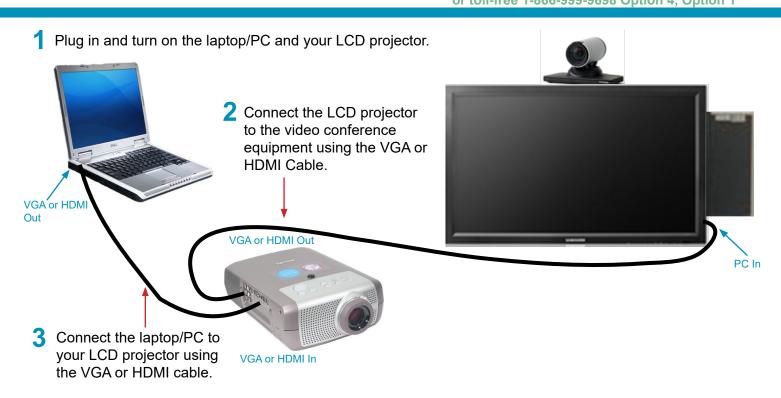

4. Follow the steps below to share your presentation during a call or outside of a call (to share with others in the room when you're not on a call).

(TRC6: Press the Back button on the remote control to display the onscreen menu items.)

## During a call

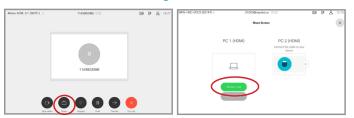

Select Share and then Share in call.

DO NOT USE Keypad, Hold or Transfer.

## Outside a call

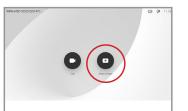

Select Share on the home screen and then Share again.

Stop sharing

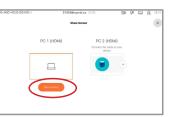

Select Share and then Stop Sharing.

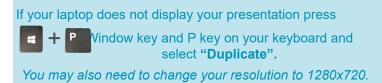

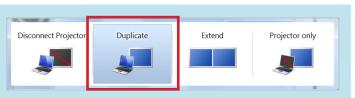

www.mbtelehealth.ca

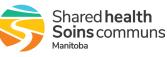